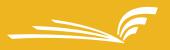

## Blank Master Shell PART 1

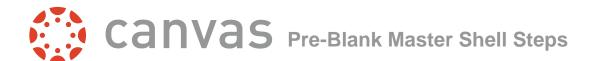

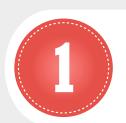

## **SUBMIT A MASTER SHELL REQUEST**

http://macomblms.com/CourseForms/

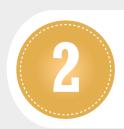

## **SAVE ANGEL MASTER COURSE FILES**

- ☐ Create a folder on your desktop titled ANGEL Master Course Files
- ☐ Select and save ANGEL master course files to the folder
- ☐ Right click on the folder
- ☐ Select "Send to Compressed (zipped) folder"
- ☐ A zipped folder is created on your desktop

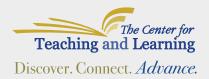

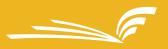

## Blank Master Shell PART 2

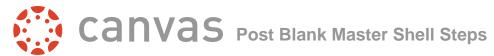

1 - REVIEW COURSE SETTINGS 2 - UPLOAD YOUR FILES 3 - EDIT MODULES AND ADD CONTENT **4 - CREATE ANNOUNCEMENTS 5 - SET UP ASSESSMENTS 6 - CONFIGURE YOUR GRADEBOOK** 7 - UPLOAD YOUR SYLLABUS (FDH) 8 - PREVIEW YOUR COURSE AS A STUDENT 9 - PUBLISH YOUR COURSE

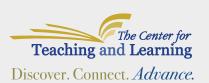

For further assistance, please contact
The Center for Teaching and Learning at 586•226•4774
or ctlsupport@macomb.edu